# Instruction for Programming Assignment

2020 COMPUTER GRAPHICS

### Information

• Grading : 40 % (no mid-term exam)

• Total number of PAs: 4

All PAs will be handled by using Github Classroom

Sub-materials (ppt, demo) for PAs will be given in class web-site

(<https://cglab.gist.ac.kr/courses.html>)

\* PA 1 will be uploaded in 23 March (Mon)

### Github Classroom

1. Create and Log in to your GitHub account. (You must log in with your github account)

- 2. Open the link which I will send it to you.
- 3. Accept permission required by GitHub Classroom, then click the accept button
- 4. Create your private repository. Use it for PA.

### Submission

### •you must do two things.

- 1. You should push your commit in your own assignment repository before deadline.
- 2. You should comment the last commit (before deadline) id (SHA-1 hash) in Github Issue board. (will be explained with first PA in detailed)
- The last commit BEFORE deadline will be considered as submitted assignment.
	- Timestamp in your commit (local time) will be ignored. (I will use Github server timestamp instead)

### Submission

• Email submission will not be accepted.

- The submission deadline will be controlled by github classroom.
	- system **CANNOT** accept your PA after the deadline.
- You should not commit/push binaries or other build related files.
- Every PA you should write small report in markdown (report.md).
	- Only your name, student id, result images.
- Do not make your public repository.

### Prerequisite

• You need to install four ingredients

1. Visual studio (or your favorite ide/editor)

- 2. Cmake
- 3. Git
- 4. GitKraken
- \* Github account

### Installation of Visual Studio

#### <https://visualstudio.microsoft.com/ko/downloads/>

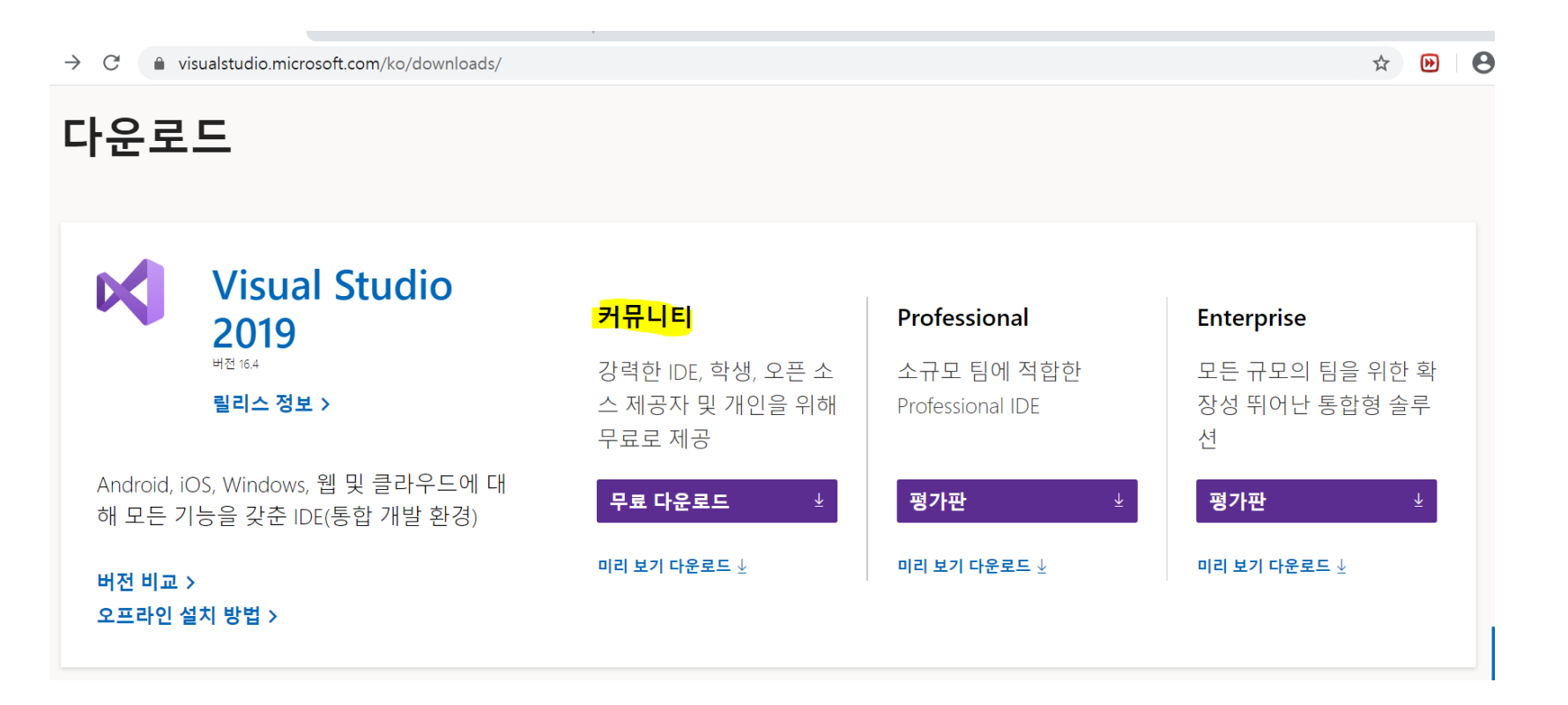

# Installation of Cmake

### <https://cmake.org/download/>

**Binary distributions:** 

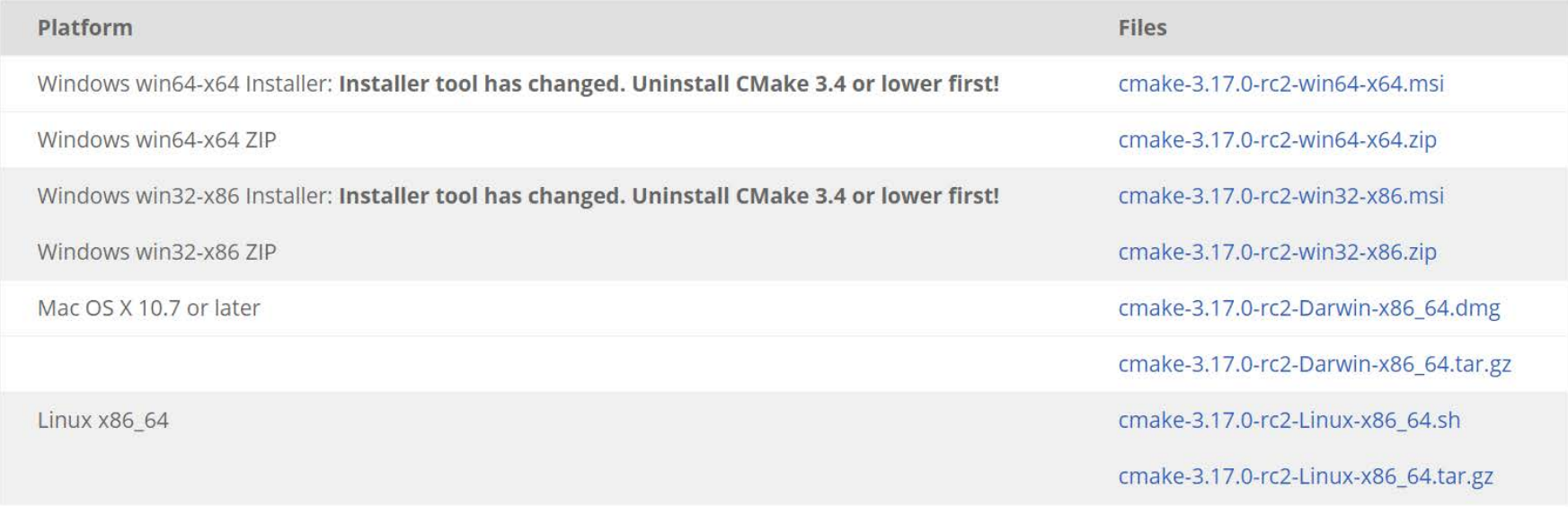

# Installation of Git

### <https://git-scm.com/downloads>

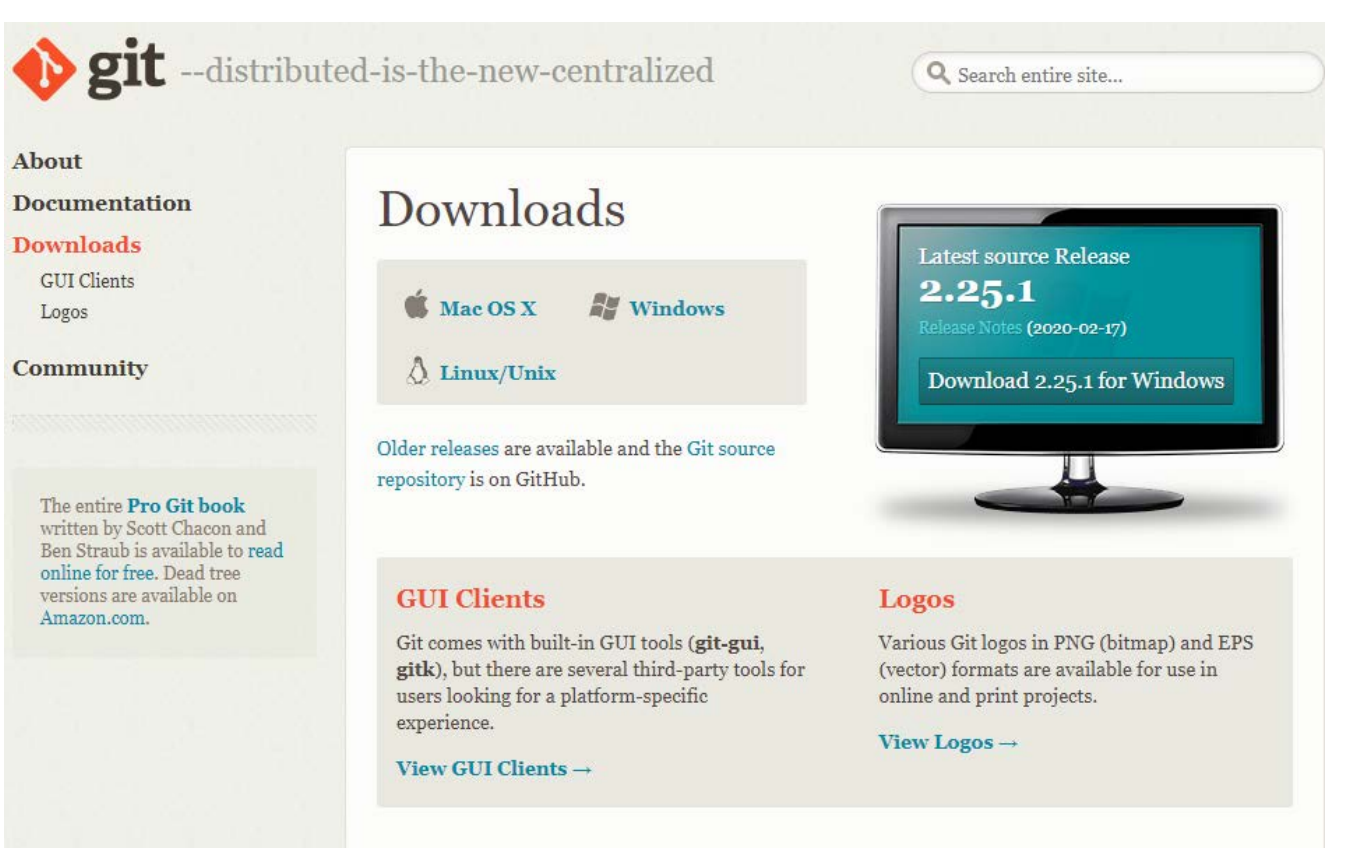

# Installation of GitKraken

### <https://www.gitkraken.com/>

- Easy Git GUI client
- If you want to use other things, go ahead and make sure that you must connect your github ID

with GitKraken

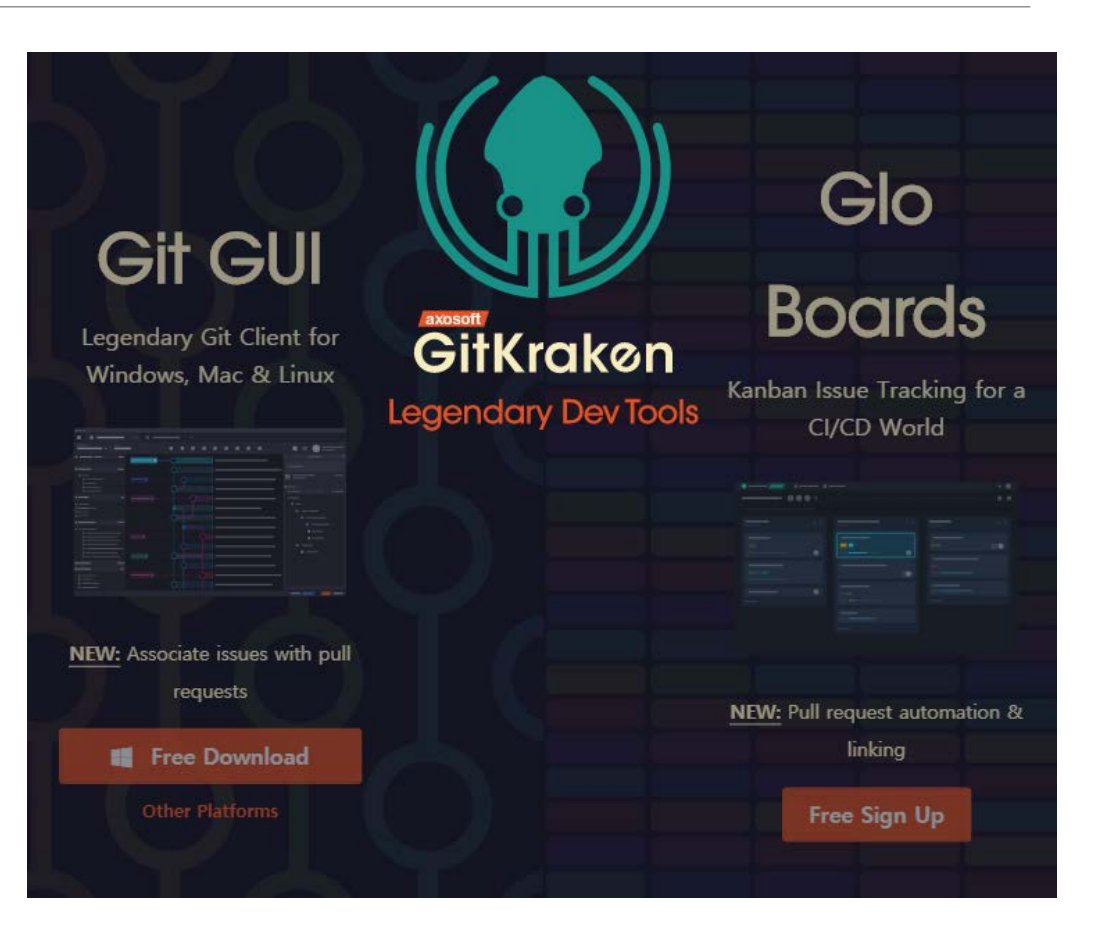

### Set SSH for GitKraken

If you don't do this, you cannot push your commit.

- 1. Go to preference
- 2. Go to authentication
- 3. Generate SSH key and add to github

### Clone the skeleton

\* The skeleton code for PA1, 2 and 3:

<https://github.com/CGLAB-Classes/glskeleton#for-windows-user>

- Example in GitKraken
- 1. Set your local folder
- 2. Copy and paste the repository URL

3. Clone it!

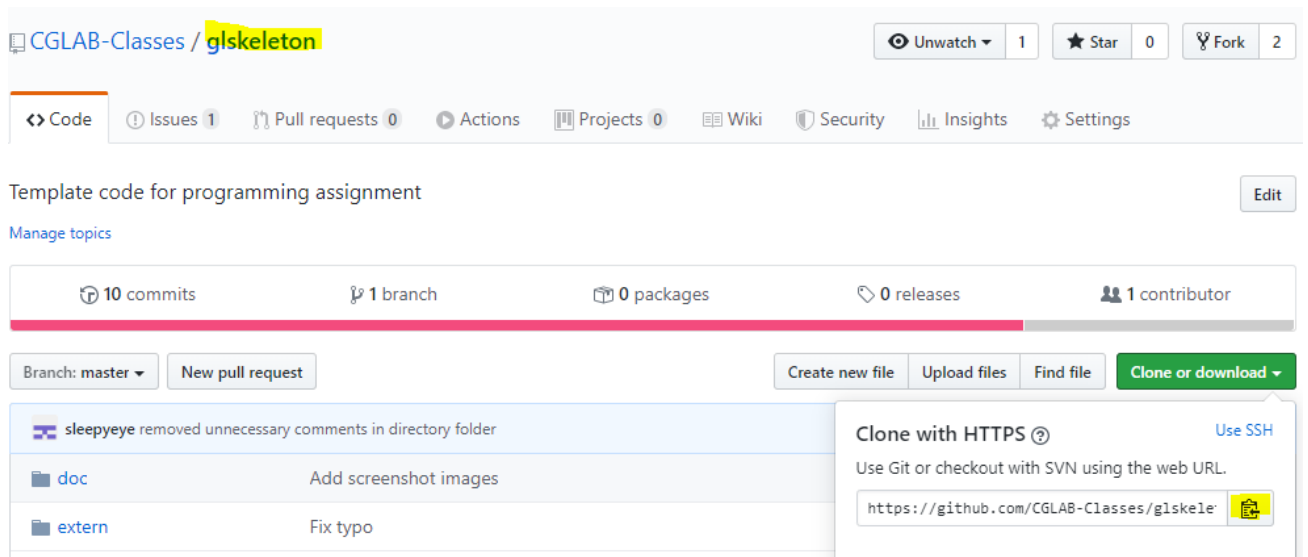

\* Git Kraken will automatically ask that you want to initialize submodules – CLICK **YES**

### How to Build? – Short Version

- For windows user
	- https://github.com/CGLAB-Classes/glskeleton#for-windows-user
- For linux user
	- https://github.com/CGLAB-Classes/glskeleton#for-linux-user For mac user
- Currently mac is not supported

### Set Startup Project

1. open glSkeleton.sln in build directory

2. Press 'F5'

\* If the console is not automatically generated, then run

' Debug or Release/bin/ \*.exe'

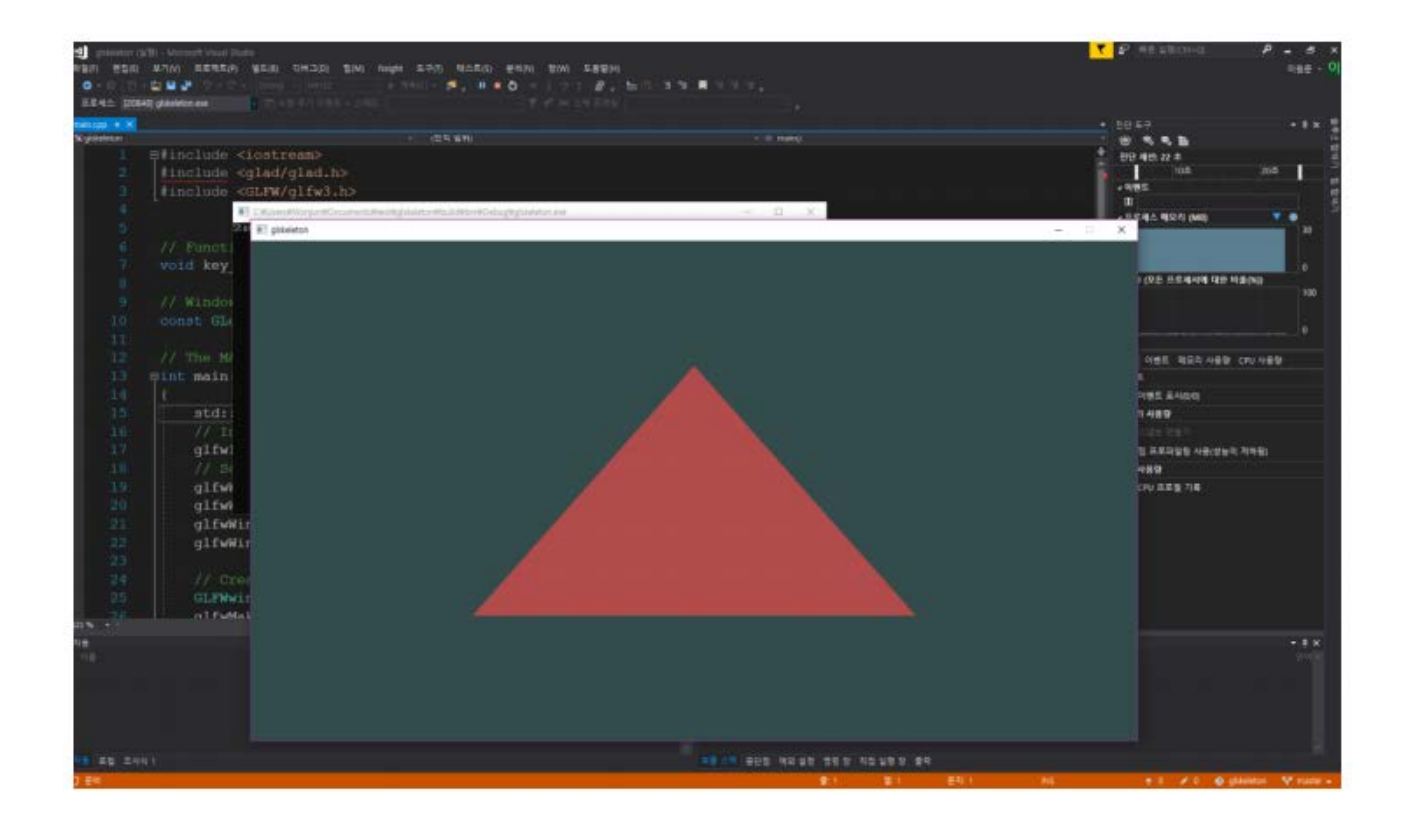

### The Directory Structure

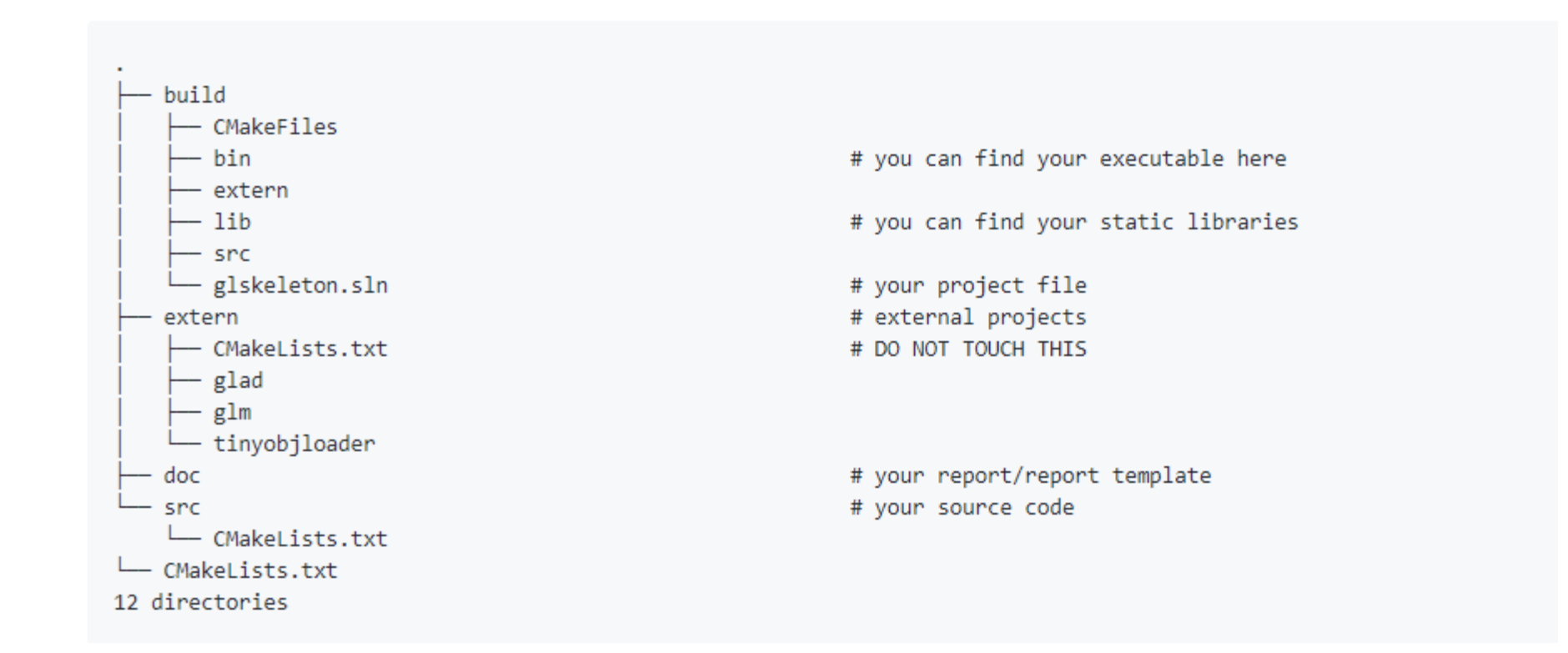

### Q & A

#### • Do not send email related to PA. Please use issue tab instead.

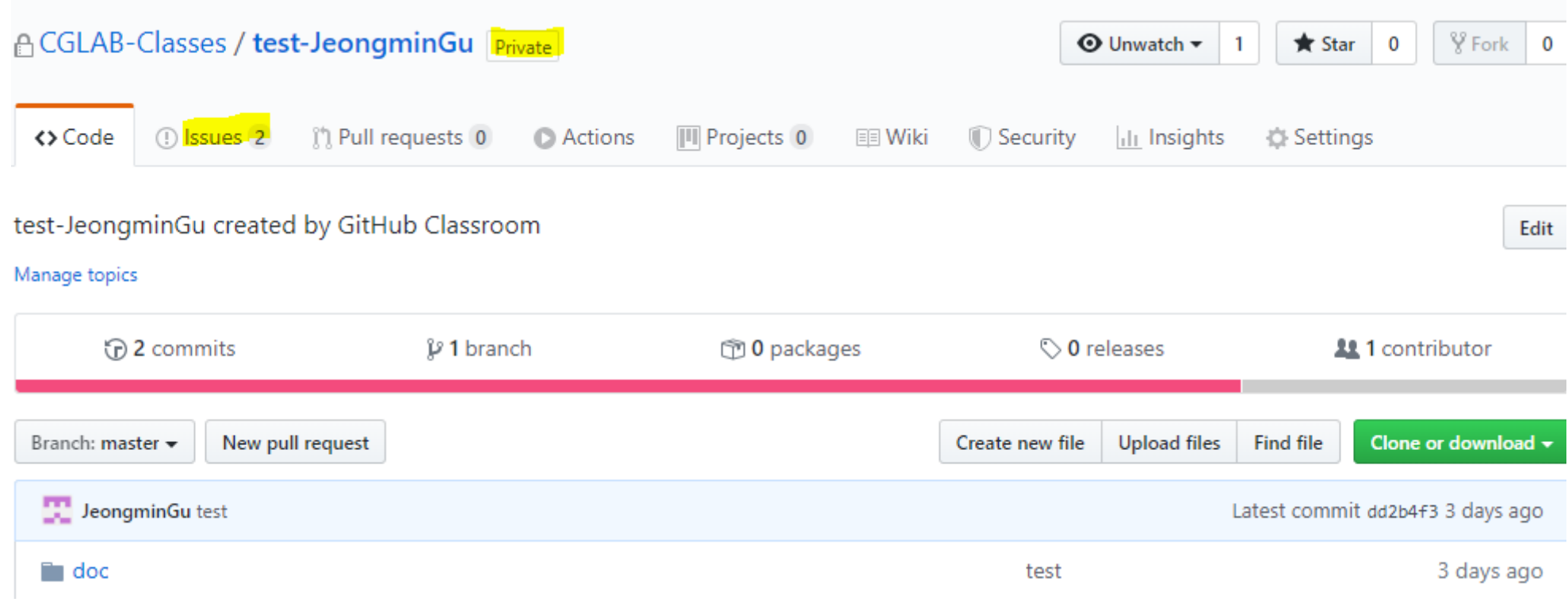

### Q & A

#### • Do not send email related to PA. Please use issue tab instead.

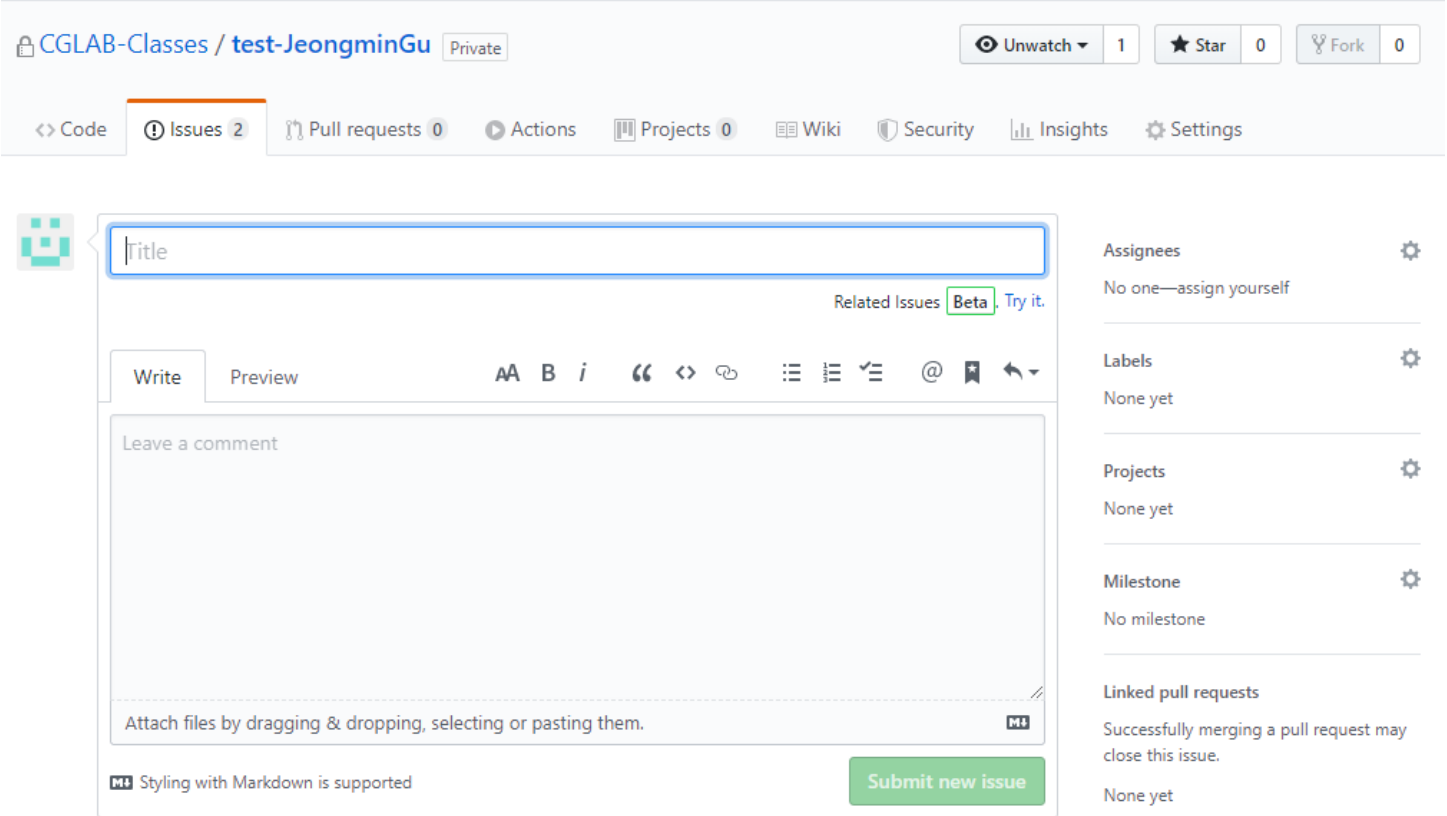

### Git/Markdown

- GitKraken tutorials and tips
	- https://www.youtube.com/playlist?list=PLe6EXFvnTV78WqGmGSq8JPnafR3lAa55n
	- [https://www.youtube.com/playlist?list=PLe6EXFvnTV7\\_8z5gjobbe9sMjEHNw8\\_GE](https://www.youtube.com/playlist?list=PLe6EXFvnTV7_8z5gjobbe9sMjEHNw8_GE)
	- https://www.youtube.com/playlist?list=PLe6EXFvnTV7-\_41SpakZoTIYCgX4aMTdU
- Git/github cheat sheet
	- https://education.github.com/git-cheat-sheet-education.pdf
	- <https://services.github.com/on-demand/downloads/github-git-cheat-sheet.pdf>
- Github flavored Markdown cheat sheet
	- https://enterprise.github.com/downloads/en/markdown-cheatsheet.pdf

## OpenGL and Graphics

- •The Graphics Codex
	- <https://graphicscodex.com/>
- •Scratch pixel
	- <https://www.scratchapixel.com/>
- GLM (Math library manual)
	- https://github.com/g-truc/glm/blob/master/manual.md
- •GLFW API docs
	- https://www.glfw.org/docs/latest/intro\_guide.html
- OpenGL reference page
	- <https://www.khronos.org/registry/OpenGL-Refpages/gl4/>
- Some nice OpenGL tutorials (but most of them are targeting modern opengl, we are going to stick with legacy api)
	- http://www.songho.ca/opengl/ https://learnopengl.com/